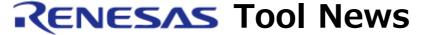

RENESAS TOOL NEWS on March 1, 2009: 090301/tn1

# **DocumentUpdater Revised to V.3.01.00**

We have revised DocumentUpdater from V.3.00.00 to V.3.01.00. This utility searches the database on Renesas Web for documents related to the specified MCU and provides the search results in lists.

# 1. Descriptions of Revision

## 1.1 Functions Improved

- (1) Running on Windows Vista(R)
  You can run DocumentUpdater on Windows Vista(R) with your user rights. Note, however, that the product does not run on the 64-bit version of Windows Vista(R).
- (2) Providing the list of newly released information about technical updates

Not only updated information on technical updates but newly released information about them can be provided in lists. That is, if any technical update has newly been released since your previous starting of DocumentUpdater, the icon "NEW" is displayed at the left to the Issued Date column in the window for providing information about technical updates.

For details of DocumentUpdater, go to:

http://www.renesas.com/du

The above URL is that of our global site (in English).

#### 1.2 Problems Fixed

The following problems have been fixed:

(1) Two problems informed in RENESAS TOOL NEWS Document No. 081016/tn1, published on October 16, 2008, at:

http://tool-support.renesas.com/eng/toolnews/081016/tn1.htm

- (2) Problem that pressing the buttons of MPU and MCU Web Page, Tool List, and others on the link bar to the MCU-related documents does not establish connections to Web pages if you have started Document-Updater on High-performance Embedded Workshop.
- (3) Problem that DocumentUpdater running on the English edition of Windows cannot display its windows properly.

# 2. How to Update Your Product

Online update is available free of charge. To update yours, use AutoUpdate Utility.

This service will be available from March 13 on.

Otherwise, download the update program from the Web site at http://www.renesas.com/du\_download

and execute it.

This service will be available from March 19 on.

The above URL is that of our global site (in English).

### 3. First Use of the Product

When you use DocumentUpdater for the first time, download the program file of DocumentUpdater V.3.01.00 at

http://www.renesas.com/du\_download

and execute it. This site will be opened from March 19 on.

The above URL is that of our global site (in English).

#### [Disclaimer]

The past news contents have been based on information at the time of publication. Now changed or invalid information may be included. The URLs in the Tool News also may be subject to change or become invalid without prior notice.

© 2010-2016 Renesas Electronics Corporation. All rights reserved.